# **الحفاظ على الأمان على Facebook**

 Facebook هو أكثر منصات التواصل الاجتماعي استخداماً في العالم، وشعبيته تتزايد، ويستخدمه حوالي 15 مليون مستخدم في أستراليا وحدها. ّ توفر المنصة للمستخدمين إمكانية:

- البقاء على اتصال مع الأصدقاء والعائلة، خاصة أثناء السفر
	- إعادة الاتصال بأشخاص ربما فقدت الاتصال بهم
		- مشاركة الصور ومقاطع الفيديو
		- الانضمام إلى مجموعات تشاركك اهتماماتك.

عند استخدامه مع توخي الحذر، قد يكون Facebook مصدراً ممتعاً للترفيه وطريقة رائعة للتواصل.

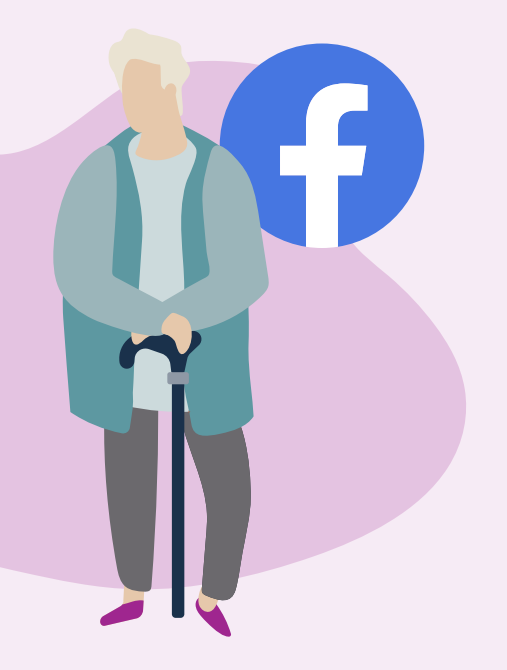

## **كيف يبدو Facebook**

تضم صفحة الملف الشخصي على Facebook مجموعة من الصور الشخصية والتجارب التي تخبر قصتك. تتضمن الصفحة صورة ملفك الشخصي **(a (**ومعلومات عنك **(b (**والصور **(c(** وقائمة بالأصدقاء **(d**. ֘ ُ

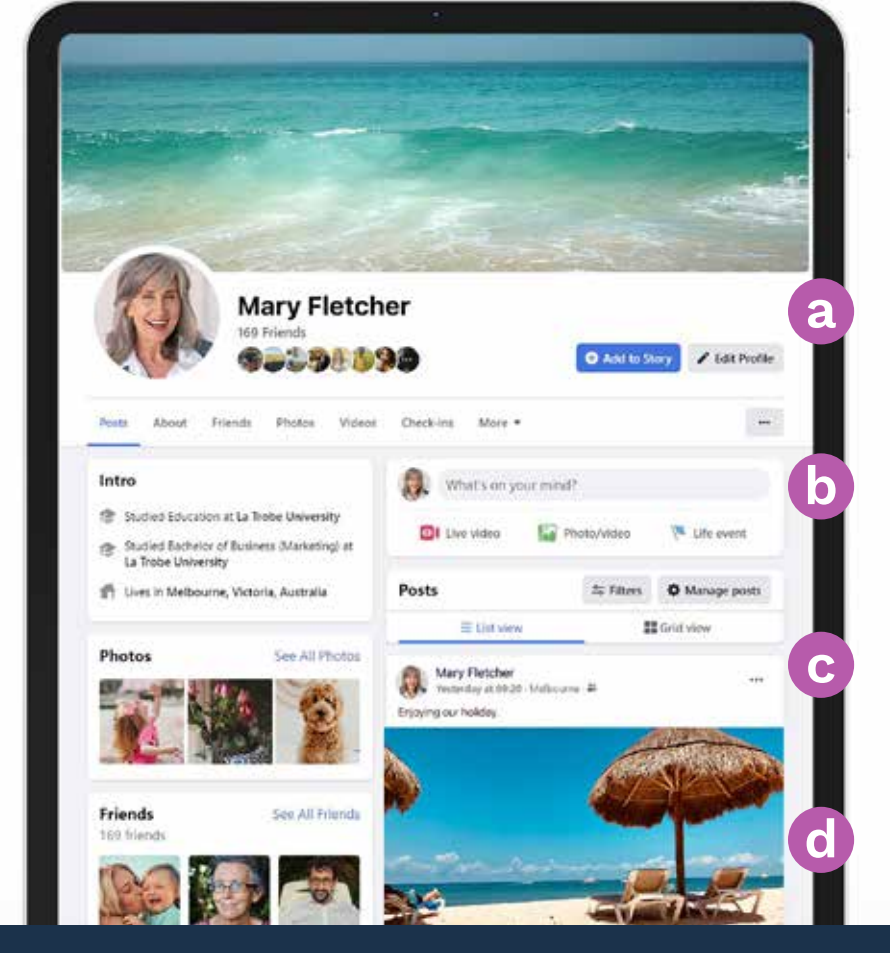

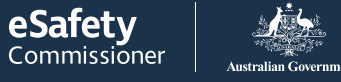

 $\overline{e}$ 

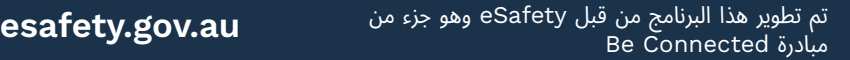

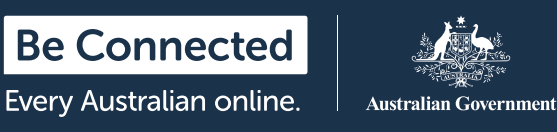

#### **التحكم بإعدادات الخصوصية على Facebook ّ**

يمكنك اختيار من يمكنه رؤية الرسائل والصور المنشورة على صفحتك على Facebook من خلال ضبط إعدادات الخصوصية. على أي جهاز كمبيوتر محمول، انقر فوق السهم المقلوب في الجزء العلوي الأيسر من أي صفحة على Facebook ( ) وانقر على "الإعدادات والخصوصية" من القائمة المنسدلة لرؤية الخيارات.

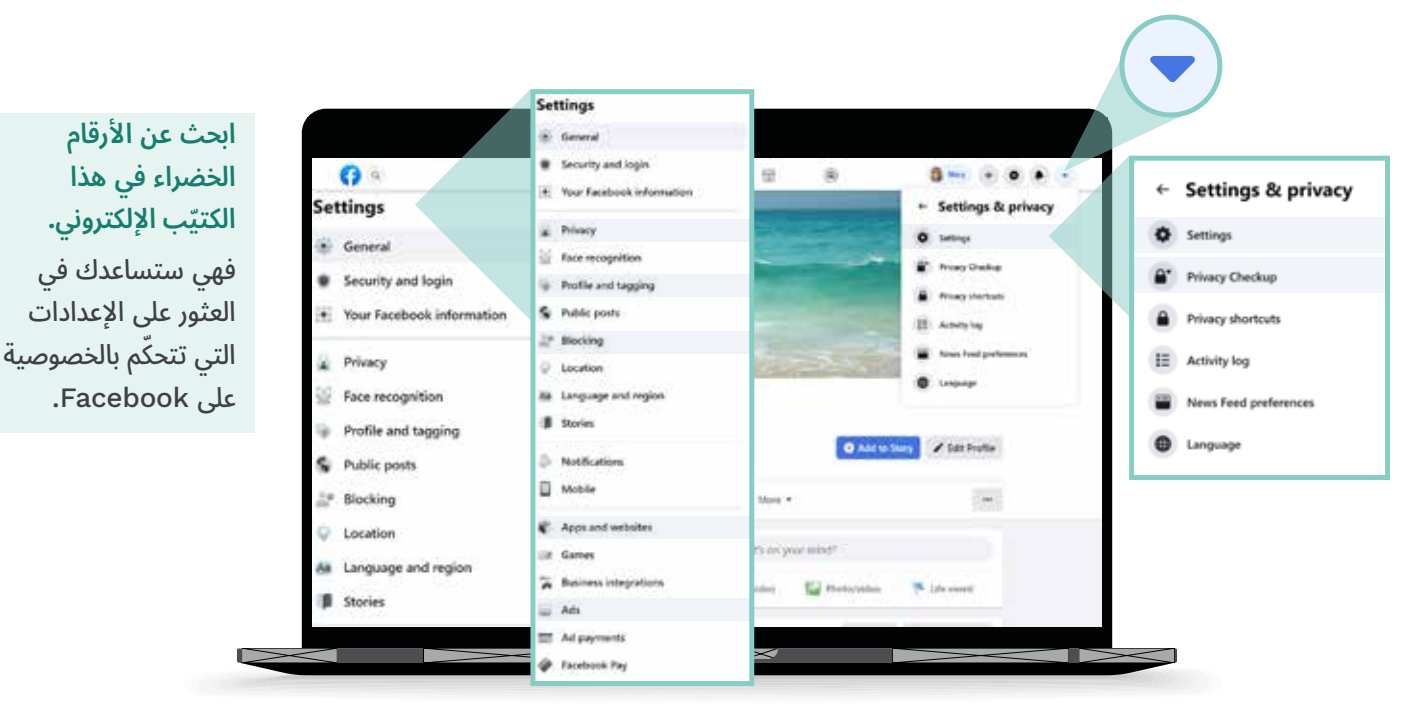

## **أريد أن أختار الأشخاص الذين يستطيعون رؤية منشوراتي**

#### **الإعدادات والخصوصية > الإعدادات > الخصوصية َمن الذي يمكنه رؤية منشوراتك المستقبلية**

يمكنك ضبط إعدادات نشاطاتك على "الأصدقاء" بدلا من "العامة"، أو تحديد "أصدقاء مُحدّدون" لاختيار الأصدقاء الذين يمكنهم رؤية منشوراتك. يمكنك أيضاً تحديد من يمكنه رؤية ما تكتبه أو ما تنشره كصورة أو مقطع فيديو عند نشر أحد المنشورات. ً

#### **ّ أريد أن أتحكم في تحديد من يستطيع الاتصال بي الإعدادات والخصوصية > الإعدادات > الخصوصية 2 طريقة عثور الأشخاص عليك والتواصل معك**

֖֦֧֦֧֦֧֦֧֦֧֦֧֚֚֚֡֝֝<br>֧֜֜*֚* اختر من يمكنه إرسال طلبات صداقة إليك (مثل "الكل" أو "أصدقاء الأصدقاء") ومن يمكنه رؤية قائمة أصدقائك. يمكنك أيضاً تحديد من يمكنه البحث عنك باستخدام رقم هاتفك أو عنوان بريدك الإلكتروني.

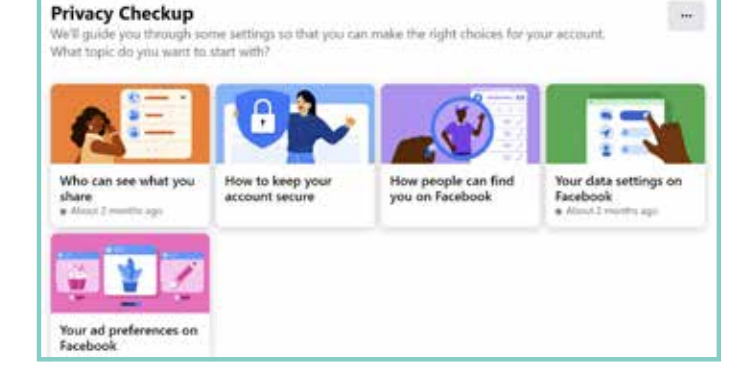

يمكنك أيضاً ضبط إعدادات الخصوصية بالانتقال إلى**: الإعدادات والخصوصية > التحقق من الخصوصية**

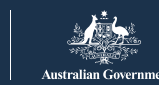

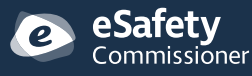

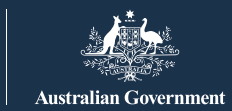

**Be Connected** Every Australian online.

**لا أريد أن يظهر اسمي في الصور والرسائل التي ينشرها الآخرون**

**الإعدادات والخصوصية > الإعدادات<sup>&</sup>gt;3 الملف الشخصي والإشارات**

اختر من يمكنه النشر على صفحتك على Facebook، ومن يمكنه رؤية ما ينشره الآخرون على صفحتك ومن يمكنه رؤية المنشورات التي تمت الإشارة إليك فيها. يمكنك أيضاً مراجعة المنشورات التي تمت الإشارة إليك فيها قبل ظهورها على صفحتك على Facebook.

**ّ أريد أن أتحكم في تحديد من يستطيع الاتصال بي**

**الإعدادات والخصوصية > الإعدادات<sup>&</sup>gt;4 التطبيقات ومواقع الويب**

يمكنك منع Facebook من مشاركة معلوماتك مع مواقع الويب الأخرى، مثل عمرك وجنسك وقائمة أصدقائك. سيؤدي هذا إلى منع المواقع الأخرى من استخدام المعلومات لإرسال إعلانات إليك.

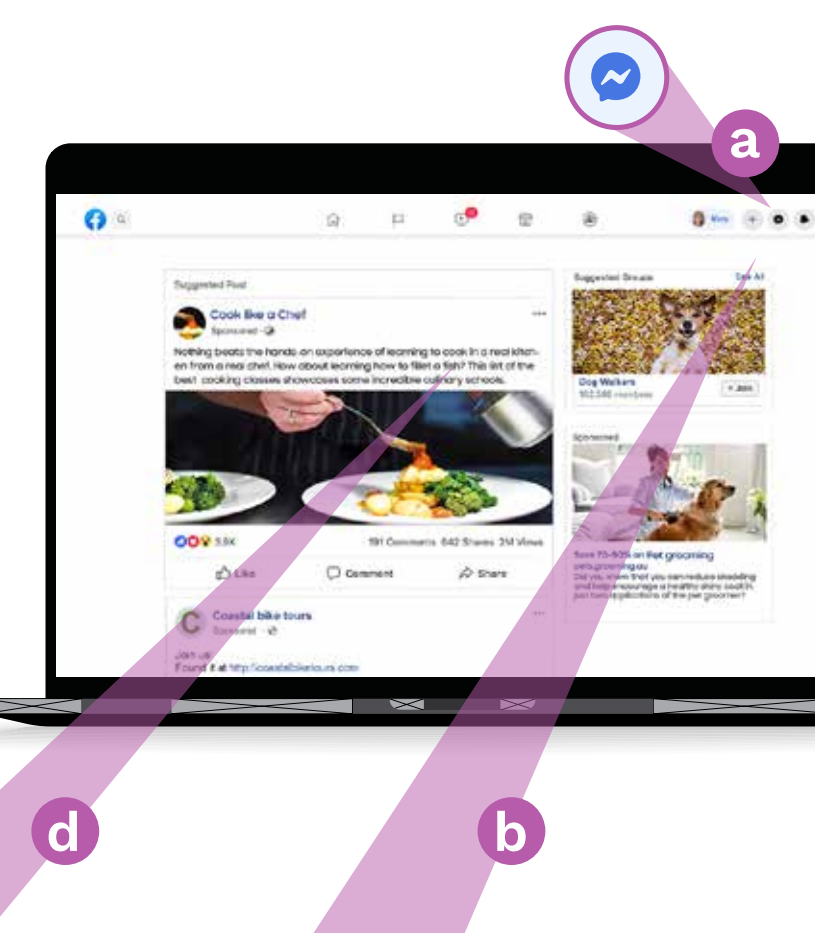

## **أريد أن تكون محادثاتي خاصة**

يتيح لك Messenger Facebook**) a (**إرسال رسائل خاصة إلى الأصدقاء الفرديين أو المجموعات الصغيرة. يعمل Messenger مثل البريد الإلكتروني، لذلك لا تظهر المحادثات على صفحتك على Facebook ولا يراها الآخرون.

### **لا أريد دائماً أن "يراني" الأشخاص عند استخدام Facebook**

يسمح لك شريط Messenger**) b (**برؤية قائمة بأصدقائك الذين يستخدمون Facebook حالياً. يمكنك معرفة أن الشخص جاهز للدردشة من خلال وجود نقطة خضراء إلى جانب اسمه.

إذا كنت لا تريد أن يرى الأشخاص أنك تستخدم Facebook، فانقر على أيقونة النقاط الثلاث **(c (**في شريط Messenger في أعلى يسار الصفحة واختر "إيقاف حالة النشاط" **(d(**.

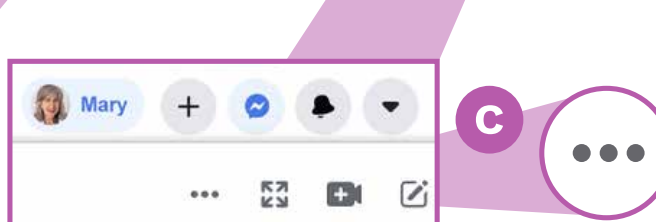

Turn off Active Status for all contacts

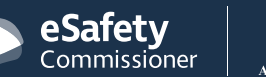

O

#### **تنبه من العمليات الاحتيالية "القلوب الوحيدة" على Facebook ّ**

يقوم المحتالون بإنشاء حسابات مزيفة على Facebook ويضعون صور مسروقة ويتظاهرون بأنهم وحيدين أو أرامل أو مطلقين يبحثون عن الصحبة. عادة ما يتصلون بك عبر رسالة خاصة ّ ُ على Facebook أو من خلال الألعاب التي يمكنك لعبها عبر Facebook، مثل لعبة Friends with Words. سيحاولون كسب ثقتك على مدى أسابيع أو أشهر قبل اختلاق قصة عن مواجهتهم للمشاكل المالية. ֖֖֖֖֖֧֚֚֚֚֚֚֚֚֚֡<u>֓</u>

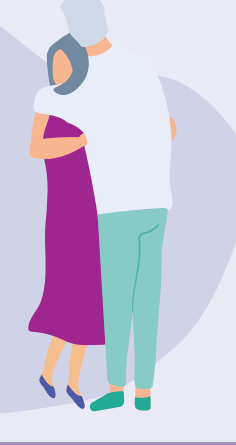

#### **الأمور التي يجب التنبه لها ّ**

احذر من الأشخاص الذين يعبرون عن أعجابهم بك بسرعة كبيرة ومن ثم يشيرون إلى أنهم بحاجة إلى مساعدة مالية، أو الأشخاص الذين يقولون إن المشاكل المالية تمنعهم من مقابلتك. كن متيقظاً للتناقضات في قصصهم. ֦֧֦֧֦֧֦֧֦֧֝֜*֟* 

## **عمليات الاحتيال الأخرى عبر Facebook**

#### **خدع الفوز باليانصيب**

الرسائل التي تدعي أنك فزت باليانصيب وعليك دفع رسوم رمزية من أجل الحصول على جائزتك. قد يطلب منك أيضاً تقديم معلومات شخصية مثل تفاصيل حسابك المصرفي وعنوانك الفعلي. ֧֦֧֦֧֦֧<u>֘</u> ؚ<br>ۣ

تذكر أن مسابقات اليانصيب المشروعة لن تطلب منك أبداً دفع رسوم لكي تحصل على جائزتك، ولا يمكنك الفوز باليانصيب أو بأي جائزة ما لم تكن قد اشتركت في السحب. ֖֦֧֦֧֚֚֡<u>֚</u>

**عمليات الاحتيال بالإدعاء بوجود حالة طارئة** رسائل تدعي أنها من أفراد العائلة أو الأصدقاء على Facebook تفيد بأنهم عالقون خارج البلاد أو يواجهون حالة طوارئ ويطلبون منك تحويل الأموال إليهم. ابحث بالأمر قبل أن ترسل أي أموال. ֧֦֧֦֧֦֧֦֧֦֧֝<u>֚</u>

## **الخطوات التي يمكنك أخذها**

- لا تثق بالأشخاص الذين يقيمون صداقة معك أو علاقة رومانسية ثم يذكرون المشاكل المالية التي يعانون منها.
	- ُ ( • [images.google.com\)](http://www.images.google.com) Google Images استخدم للتحقق مما إذا كانت صورهم قد سرقت من مكان آخر.
- ّ • انظر إلى صفحتهم على Facebook للاطلاع على التعليقات أو الإعجابات على منشوراتهم. إذا لم يكن لديهم الكثير من التعليقات أو الإعجابات، فقد تكون قائمة أصدقائهم مزيفة.
- ّ • لا تحول الأموال أو تعطي تفاصيل حسابك المصرفي أو بطاقتك الائتمانية إلى شخص لم تقابله شخصياً.

### **أعتقد أنني وقعت ضحية للاحتيال. ماذا أفعل؟**

- إذا خسرت الأموال، اتصل بالمصرف الذي تتعامل معه على الفور لمعرفة ما إذا كان من الممكن إيقاف أو إلغاء أي عمليات دفع.
- أبلغ لجنة المنافسة والمستهلك الأسترالية عن هذا الأمر عبر [scamwatch.gov.au/report-a-scam](http://www.scamwatch.gov.au/report-a-scam) الإلكتروني الموقع
	- ّ ّ ّ أن حساباتك قد تم اختراقها من قبل أشخاص لا يحق لهم • غير كلمات المرور التي تستخدمها على الإنترنت إذا كنت تعتقد الوصول إليها.

تتوفّر خدمات الدعم إذا كنت ترغب في التحدّث إلى شخص ما حول وقوعك ضحية لعملية احتيال.

> 13 11 44 **:Lifeline**  1300 22 4636 **:Beyondblue**  1300 78 99 78 **:MensLine**

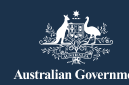

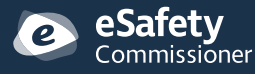

## **إعلانات Facebook**

يعرض لك Facebook إعلانات لأشياء بناء على نمط الاستخدام الخاص بك، ومن السهل أن تعتقد أن أحد الإعلانات هي منشور من شخص تعرفه. يكون إعلان Facebook مدعوماً أو مقترحاً أو إعلاناً في الزاوية اليسرى اليمنى. ً

#### **كيف ّيخصص Facebook الإعلانات؟**

تستند الإعلانات التي تراها على صفحتك إلى المعلومات التي يعرفها Facebook عنك. وهو يعرف الأمور التي قد تثير اهتمامك بسبب:

- ملفك الشخصي، والذي يتضمن عمرك وجنسك وموقعك (بما في ذلك مكان اتصالك بالإنترنت)
	- الأشياء التي أحببتها أو شاركتها أو علقت عليها على Facebook ّ
		- المواقع الإلكترونية التي زرتها
- عمليات البحث التي أجريتها باستخدام Google أو محرك بحث آخر - على سبيل المثال، إذا كنت قد بحثت عن غطاء صحي في Google، فقد يظهر إعلان من أحد مقدمي الرعاية الصحية في Facebook.

### **السيطرة على الإعلانات التي تراها**

# **الإعدادات والخصوصية > الإعدادات > الإعلانات<sup>&</sup>gt;5 تفضيلات الإعلانات**

هناك مجموعة من الخيارات في قائمة تفضيلات الإعلان للتحكم في ما تراه. يمكنك القيام بما يلي:

- حذف موضوعات الإعلانات
- ُ • حذف المعلنين الذين قمت بالنقر على إعلاناتهم
- التحكّم في المعلومات التي يمكن للم<sup>ُ</sup>علنين الوصول إليها عنك
- ؚ<br>ۣ • منع المعلنين من متابعة أنشطتك عبر الإنترنت عندما لا تكون على Facebook.

## **نصائح حول الأمان على Facebook**

لا تنشر تفاصيل شخصية علناً مثل عنوان منزلك أو عنوان عملك أو رقم هاتفك أو عنوان بريدك الإلكتروني أو تفاصيلك المالية.

ׇ֖֖֖֖֚֚֚֚֚֚֚֚֘֝֝֬<br>֧<u>֓</u> لا تشعر بأنك مضطر لقبول كل طلب صداقة تتلقاه. ما عليك سوى تجاهله.

## **6 الإعدادات والخصوصية > الإعدادات > الحظر**

يمكنك استخدام "إعداد الحظر" لمنع الأشخاص من الاتصال بك ورؤية الأشياء التي تنشرها أو من أجل التوقّف عن رؤية منشوراتهم. ولن يعرفوا أنك قمت بحظرهم.

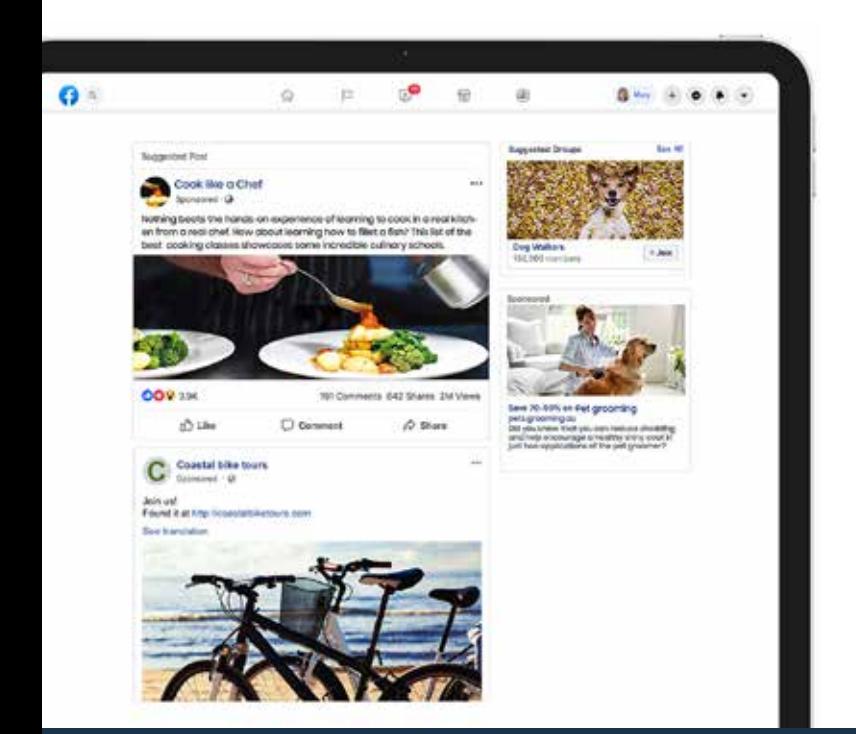

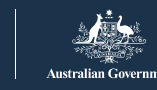

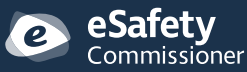